# Descrizione della categoria di servizi VBR-nrt e del Traffic Shaping per VC ATM  $\overline{a}$

# Sommario

[Introduzione](#page-0-0) **[Prerequisiti](#page-0-1) [Requisiti](#page-0-2)** [Componenti usati](#page-0-3) **[Convenzioni](#page-1-0)** [Premesse](#page-1-1) [Perché utilizzare Traffic Shaping?](#page-1-2) [Che cos'è Traffic Policing?](#page-2-0) [Celle al secondo a fronte della velocità della porta di interfaccia](#page-4-0) [Valori di velocità supportati sulle interfacce Cisco](#page-5-0) [Videoconferenze VBR-nrt](#page-9-0) [Visualizzazione dello burst VBR-nrt](#page-11-0) [Configurazione di valori di forma univoci in due endpoint](#page-11-1) [Risoluzione dei problemi di Traffic Shaping](#page-12-0) [Cadute di output](#page-12-1) [Errori ping](#page-13-0) [Raggruppamento celle](#page-13-1) [Informazioni correlate](#page-14-0)

## <span id="page-0-0"></span>**Introduzione**

Il forum ATM pubblica raccomandazioni multifornitore per promuovere l'uso della tecnologia ATM.

# <span id="page-0-1"></span>**Prerequisiti**

### <span id="page-0-2"></span>**Requisiti**

Nessun requisito specifico previsto per questo documento.

### <span id="page-0-3"></span>Componenti usati

Il documento può essere consultato per tutte le versioni software o hardware.

Le informazioni discusse in questo documento fanno riferimento a dispositivi usati in uno specifico ambiente di emulazione. Su tutti i dispositivi menzionati nel documento la configurazione è stata ripristinata ai valori predefiniti. Se la rete è operativa, valutare attentamente eventuali

conseguenze derivanti dall'uso dei comandi.

### <span id="page-1-0"></span>**Convenzioni**

Per ulteriori informazioni sulle convenzioni usate, consultare il documento [Cisco sulle convenzioni](//www.cisco.com/en/US/tech/tk801/tk36/technologies_tech_note09186a0080121ac5.shtml) [nei suggerimenti tecnici.](//www.cisco.com/en/US/tech/tk801/tk36/technologies_tech_note09186a0080121ac5.shtml)

### <span id="page-1-1"></span>Premesse

La [Traffic Management Specification versione 4.0](http://www.mfaforum.org/ftp/pub/approved-specs/af-tm-0056.000.pdf) definisce cinque categorie di servizi ATM che descrivono il traffico trasmesso dagli utenti su una rete e la qualità del servizio (QoS) che una rete deve fornire per quel traffico. Di seguito sono elencate le cinque categorie di servizi:

- [velocità bit costante \(CBR\)](//www.cisco.com/en/US/tech/tk39/tk51/technologies_tech_note09186a0080094e6a.shtml)
- bit rate variabile in tempo non reale (VBR-nrt)
- [velocità bit variabile in tempo reale \(VBR-rt\)](//www.cisco.com/en/US/tech/tk39/tk51/technologies_tech_note09186a0080094cd0.shtml)
- [velocità in bit disponibile \(ABR\)](//www.cisco.com/en/US/tech/tk39/tk51/technologies_tech_note09186a00800fbc76.shtml)
- unspecified bit rate [\(UBR\)](//www.cisco.com/en/US/tech/tk39/tk51/technologies_tech_note09186a00800a4837.shtml) e [UBR+](//www.cisco.com/en/US/tech/tk39/tk51/technologies_tech_note09186a0080094b40.shtml)

Lo scopo di questo documento è su VBR-nrt.

Il traffic shaping ATM nativo viene in genere implementato assegnando un circuito virtuale (VC) alla categoria di servizi VBR-nrt. Le interfacce ATM del router Cisco implementano il traffic shaping VBR-nrt in modo univoco sull'hardware.

La terminologia relativa al traffic shaping VBR-nrt può essere molto confusa. Questo documento cerca di chiarire i parametri PCR (peak cell rate), SCR (Sustained Cell rate) e MBS (Maximum Burst Size) che sono specificati durante la configurazione dei VC VBR-nrt. Questo documento offre anche un unico riferimento su come le interfacce del router Cisco ATM implementano il traffic shaping.

## <span id="page-1-2"></span>Perché utilizzare Traffic Shaping?

Il Traffic Shaping limita la velocità di trasmissione e regola le velocità di trasmissione memorizzando in una coda il traffico che supera la velocità configurata.

In altre parole, quando un pacchetto arriva a un'interfaccia per la trasmissione su un circuito virtuale ATM (VC), si verifica quanto segue:

- Se la coda è vuota, il pacchetto in arrivo viene inserito nella coda. Durante ogni intervallo di tempo, il traffic shaper pianifica e invia un pacchetto.
- Se la coda è piena, il pacchetto viene scartato. Questa operazione è nota come tail-drop, presupponendo che venga utilizzato il meccanismo di coda FIFO (First In, First Out) predefinito.

Perché volete controllare o limitare la velocità di una VC ATM? Ecco alcuni motivi da considerare:

- Per partizionare i collegamenti T1, T3 e anche OC-3 (vettore ottico) in canali più piccoli.
- Verificare che il traffico proveniente da un VC non usi l'intera larghezza di banda di ●un'interfaccia, con conseguenti perdite di dati.
- Per controllare l'accesso alla larghezza di banda quando i criteri stabiliscono che la velocità di un determinato VC in media non supera una determinata velocità.
- Per far corrispondere la velocità di trasmissione dell'interfaccia locale alla velocità di un'interfaccia di destinazione remota. Si supponga che un'estremità di un collegamento trasmetta a 256 kbps e l'altra estremità a 128 kbps. Senza una pipe end-to-end uniforme, uno switch intermedio potrebbe dover rilasciare alcuni pacchetti all'estremità con velocità inferiore, interrompendo le applicazioni che utilizzano il collegamento.

Il traffic shaping conserva i dati in eccesso sul router e consente a quest'ultimo di applicare meccanismi intelligenti di qualità del servizio (QoS), quali WRED (Weighted Random Early Detection) e CBWFQ (Weighted Fair Queueing) basato su classi. Questi meccanismi QoS determinano in quale ordine eseguire la manutenzione dei pacchetti nelle code per-VC e quali pacchetti ignorare quando le code superano determinate soglie.

Nota: il comando bandwidth nell'interfaccia atm non fornisce il traffic shaping sull'interfaccia. Al contrario, viene usato per gli algoritmi dei protocolli di routing come IGRP ed EIGRP per calcolare la metrica composita e decidere il miglior percorso per una route.

# <span id="page-2-0"></span>Che cos'è Traffic Policing?

I fornitori di reti di switching ATM applicano un contratto di traffico implementando meccanismi di sorveglianza del traffico. Il controllo dei parametri di utilizzo (UPC) applica una formula matematica per determinare se il traffico inviato da un router su un VC è conforme al contratto. In genere, i provider implementano il policing sul primo switch della rete in un punto definito UNI (User-Network Interface). Poiché gli switch ATM operano al livello 2 del modello di riferimento OSI, non possono leggere i campi dell'intestazione IP e determinare quali pacchetti hanno la precedenza in caso di congestione. Il controllo si basa esclusivamente sui tempi di arrivo delle celle.

Sui router Catalyst serie 8500 e LightStream1010 ATM switch, configurare il monitoraggio del traffico specificando un valore per il parametro UPC nel comando atm pvc.

```
atm pvc vpi vci [cast-type type] [upc upc] [pd pd]
[rx-cttr index] [tx-cttr index] [wrr-weight weight]
```
Il criterio UPC per VC specifica una delle tre azioni da eseguire sulle celle considerate non conformi da uno switch ATM:

- Rilasciare le celle.
- Applicare i tag alle celle impostando il bit CLP (Cell Loss Priority) nell'intestazione ATM.
- Passate le celle.

Per impostazione predefinita, l'UPC passa tutte le celle non conformi.

Di seguito è riportato un esempio tipico di un insieme di regole che un criterio UPC applicherà per un VBR-nrt VC:

- Le celle ricevute in corrispondenza o al di sotto dell'SCR vengono trasmesse senza modifiche attraverso la rete.
- I picchi di cella con frequenze superiori all'SCR ma inferiori all'SCR vengono trasmessi senza

variazioni per dimensioni di burst inferiori all'MBS.

- Le celle ricevute al di sopra del PCR sono considerate non conformi e soggette all'azione UPC configurata, ad esempio l'applicazione di tag o l'eliminazione.
- I burst di celle che superano il numero MBS sono considerati non conformi e soggetti all'azione UPC configurata, ad esempio l'applicazione di tag o l'eliminazione.

Sugli switch Cisco ATM, usare il comando show atm vc interface atm per visualizzare il numero di violazioni UPC Rx e Tx e le eventuali perdite.

```
switch#show atm vc interface atm 1/0/1 0 100
Interface: ATM1/0/1, Type: e1suni
VPI = 0 VCI = 100
Status: UP
Time-since-last-status-change: 00:09:51
Connection-type: PVC
Cast-type: point-to-point
Packet-discard-option: disabled
Usage-Parameter-Control (UPC): drop
Wrr weight: 2
Number of OAM-configured connections: 0
OAM-configuration: disabled
OAM-states: Not-applicable
Cross-connect-interface: ATM4/0/0, Type: oc3suni
Cross-connect-VPI = 0
Cross-connect-VCI = 100
Cross-connect-UPC: drop
Cross-connect OAM-configuration: disabled
Cross-connect OAM-state: Not-applicable
Threshold Group: 3, Cells queued: 0
Rx cells: 5317, Tx cells: 5025
Tx Clp0:5025, Tx Clp1: 0
Rx Clp0:5317, Rx Clp1: 0
Rx Upc Violations:45, Rx cell drops:45
Rx Clp0 q full drops:0, Rx Clp1 qthresh drops:0
Rx connection-traffic-table-index: 70
Rx service-category: VBR-nrt (Non-Realtime Variable Bit Rate)
Rx pcr-clp01: 720
Rx scr-clp01: 320
Rx mcr-clp01: none
Rx cdvt: 300
Rx mbs: 64
Tx connection-traffic-table-index: 70
Tx service-category: VBR-nrt (Non-Realtime Variable Bit Rate)
Tx pcr-clp01: 720
Tx scr-clp01: 320
Tx mcr-clp01: none
Tx cdvt: 300
Tx mbs: 64
```
In genere, solo gli switch ATM implementano il monitoraggio del traffico. Di recente, come parte delle funzionalità QoS (Quality of Service) di Cisco, le interfacce del router Cisco ATM possono essere configurate per impostare il bit CLP come parte di una policy dei servizi progettata per implementare il monitoraggio del traffico. Su un router, il traffic policing si differenzia dal traffic shaping in quanto scarta il traffico in eccesso o riscrive l'intestazione del pacchetto, anziché memorizzare l'eccesso in una coda.

Utilizzare il comando set-clp-transmission per configurare un router in modo che imposti il bit CLP come azione di controllo. A tale scopo, creare una mappa dei criteri e quindi configurare il comando Police con set-CLP-transmission come azione.

7500(config)# **policy-map police** 7500(config-pmap)# **class group2** 7500(config-pmap-c)# **police** *bps burst-normal burst-max* **conform-action** *action* **exceed-action** *action* **violate-action** *action*

il comando set-clp-transmission è supportato dal software Cisco IOS® versione 12.1(5)T sulle piattaforme RSP e versione 12.2(1)T sulle altre piattaforme.

# <span id="page-4-0"></span>Celle al secondo a fronte della velocità della porta di interfaccia

Ogni interfaccia del router ha una velocità della porta, che definisce il numero massimo di bit che possono essere trasmessi e ricevuti tramite l'interfaccia fisica al secondo. Talvolta la velocità della porta viene definita "velocità della linea". Ad esempio, un PA-A3-T3 fornisce una singola porta ATM al layer 2 e DS-3 al layer 1. La velocità della porta fisica su un DS-3 è arrotondata a 45 mbps.

La velocità di linea di un'interfaccia viene convertita in un numero di celle ATM da 53 byte. Per determinare questo numero, utilizzare la formula seguente:

#### Velocità linea / 424 bit per cella = numero di celle o intervalli di tempo celle al secondo

Ad esempio, un DS-1 (senza sovraccarico di frame) trasmette a 1,536 mbps. La velocità di linea DS-1 di 1,536 mbps divisa per 424 bit per cella è uguale a 3622 celle al secondo. La tabella seguente mostra il tipo di linea, mbps e velocità delle celle al secondo per varie velocità di linea:

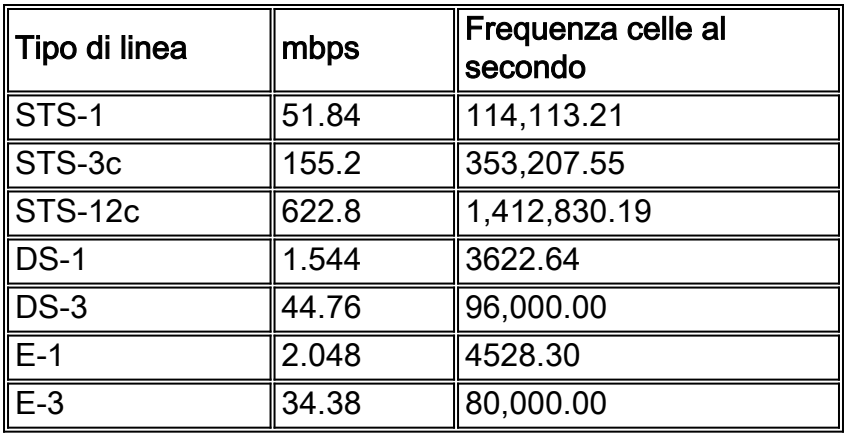

Nota: molti switch ATM misurano la larghezza di banda in celle al secondo, mentre i router Cisco usano bit al secondo (kbps o mbps). Il fattore di conversione tra celle al secondo e bit al secondo è:

#### 1 cella = 53 byte = (53 byte) \* (8 bit/byte) = 424 bit

Èpossibile calcolare la velocità di picco e la velocità sostenuta in kbps utilizzando le formule seguenti:

#### Velocità di picco = PCR (Peak Cell Rate) [celle al secondo] x 424 [bit per cella]

#### Velocità sostenuta = velocità cellulare sostenuta (SCR) [celle per secondo] x [bit per cella]

Èutile per capire il concetto di tempo della cella ATM. La quantità di tempo necessaria affinché

una cella ATM passi un determinato punto di un'interfaccia è detta tempo della cella. È possibile calcolare questo valore nel modo seguente:

### Tempo cella ATM = 1 cella / frequenza cella ATM (in celle al secondo)

Di seguito è riportato un esempio di calcolo per un collegamento DS-1:

### 1 cella / 3622 celle al secondo = 0,0002760417 secondi per cella ATM

Nota: un millisecondo equivale a 0,001 (millesimo) di secondo e un microsecondo a 0,000001 (milionesimo) di secondo. La rappresentazione di .0002760417 in millisecondi è .276 e la rappresentazione in microsecondi è 276.04. Questo documento utilizza la rappresentazione dei tempi delle celle in microsecondi.

# <span id="page-5-0"></span>Valori di velocità supportati sulle interfacce Cisco

Tutte le interfacce del router Cisco ATM supportano alcune forme di traffic shaping. La maggior parte delle interfacce supporta il traffic shaping ATM nativo tramite il comando vbr-nrt.

Quando si selezionano i valori PCR e SCR, consultare la tabella seguente, in cui sono descritti i valori ufficialmente supportati per ogni tipo di hardware di interfaccia. Le interfacce del router Cisco ATM non supportano alcun valore kbps nell'intervallo da zero alla velocità della linea. Supportano invece un insieme di valori conformi a una formula o a un insieme di valori incrementati. Inoltre, i valori configurati in kbps includono la larghezza di banda utilizzata dai dati utente e da tutto il sovraccarico ATM, inclusi l'intestazione di cella da 5 byte, il riempimento delle celle e il sovraccarico AAL5.

Poiché impostando PCR e SCR sullo stesso valore si rimuove in modo efficace qualsiasi funzionalità di frammentazione, non è più possibile configurare un valore diverso da zero per MBS in questa configurazione se la versione software di Cisco IOS in uso include le modifiche apportate in CSCdr50565 e CSCds86153.

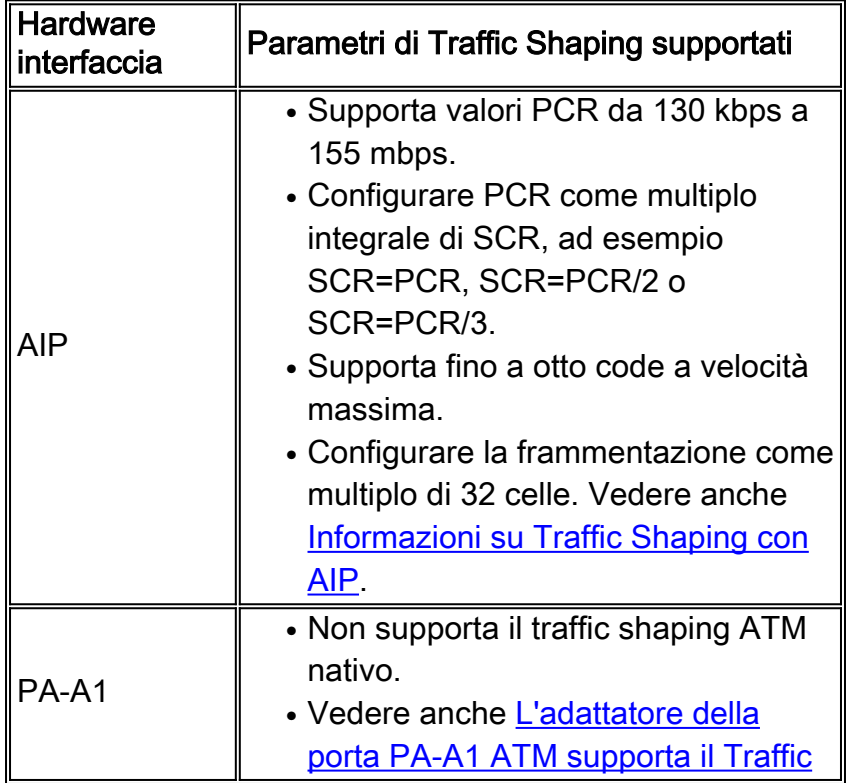

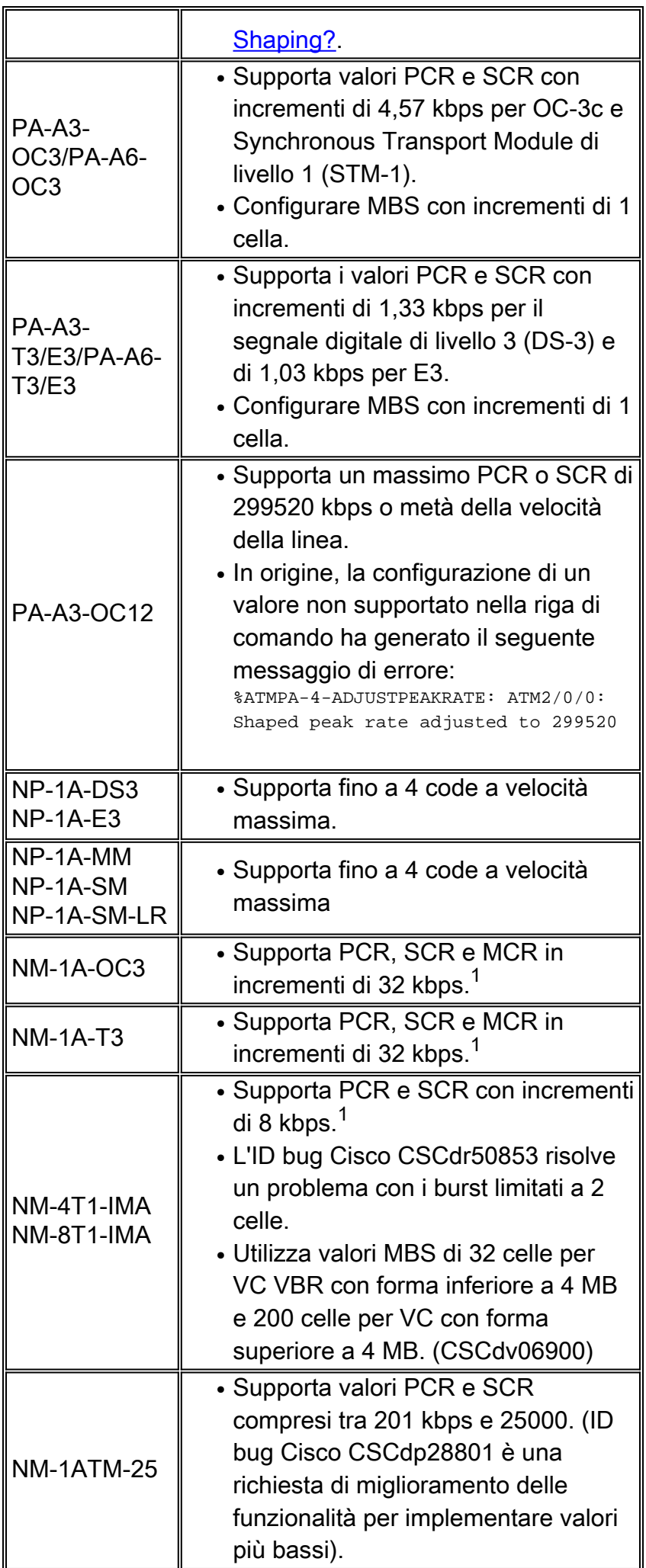

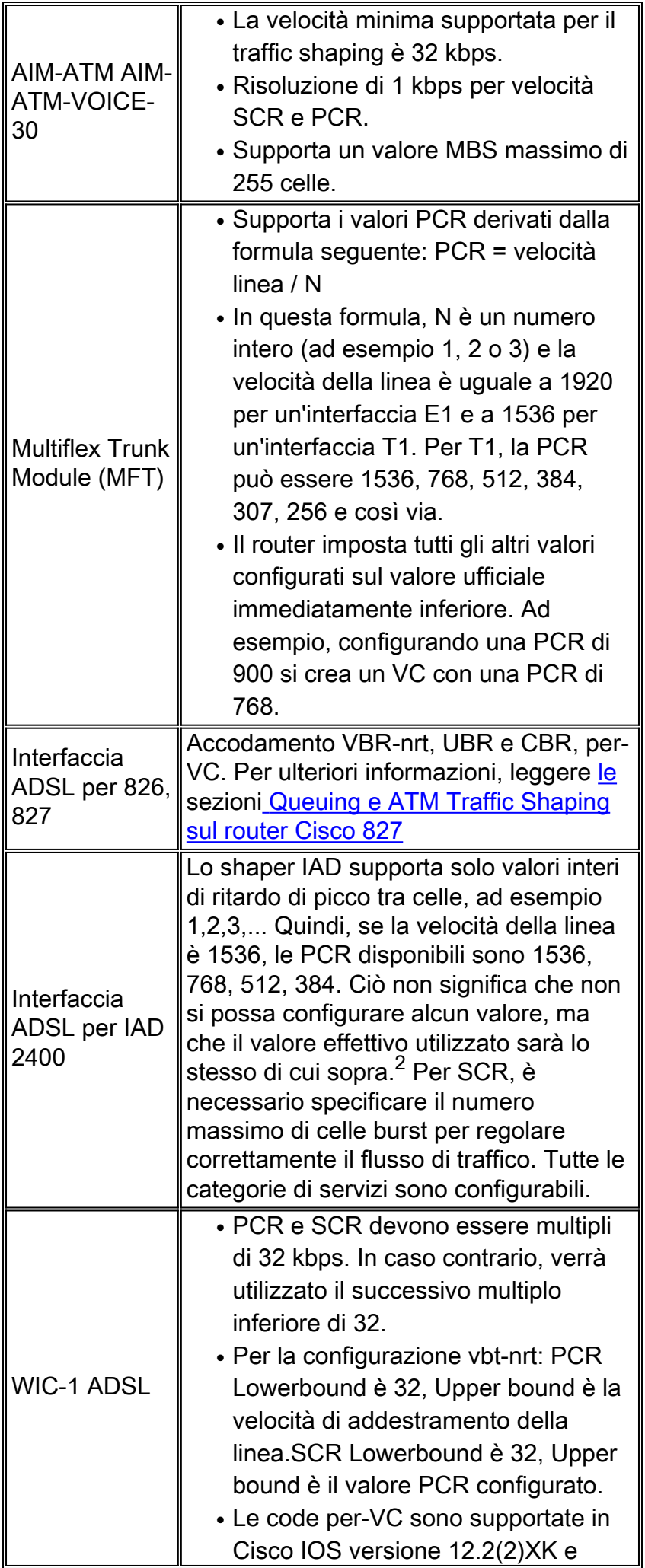

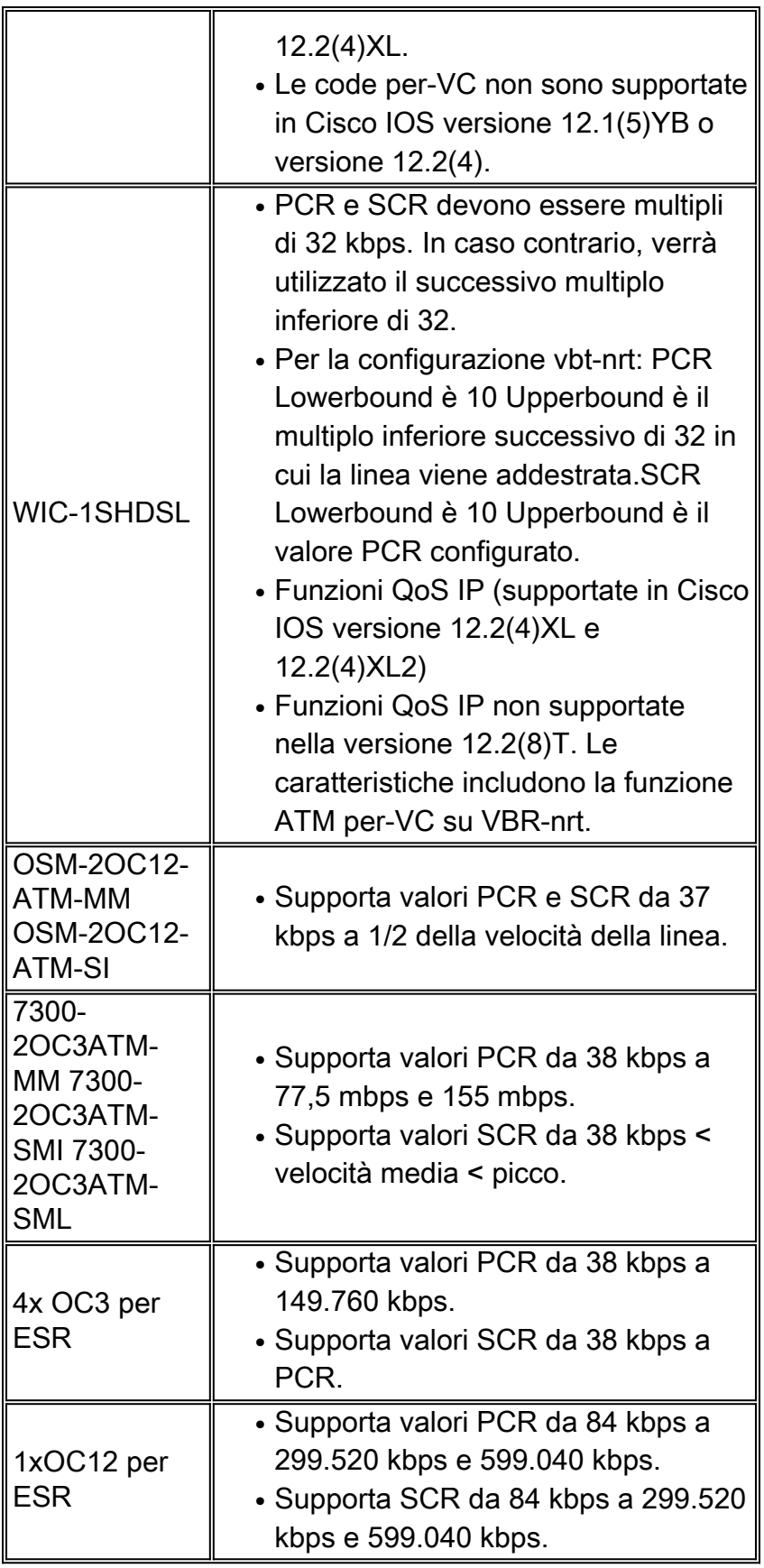

<sup>1</sup> I moduli di rete ATM delle serie 2600 e 3600 utilizzano la SAR RS8234, che supporta 256 valori predefiniti di PCR per VBR-nrt.

 $2$  Ad esempio, se la PCR è configurata come 320, lo shaper tornerà a PCR=298. Ciò significa che nonostante un SCR di 320 sia configurato per supportare quattro chiamate vocali simultanee, la qualità della quarta chiamata sarà scarsa perché l'SCR è superiore a PCR 298. In questo caso, modificare la PCR nella configurazione di IAD su 448 (=896/2).

# <span id="page-9-0"></span>Videoconferenze VBR-nrt

La categoria di servizi VBR-nrt utilizza tre parametri per l'implementazione del traffic shaping:

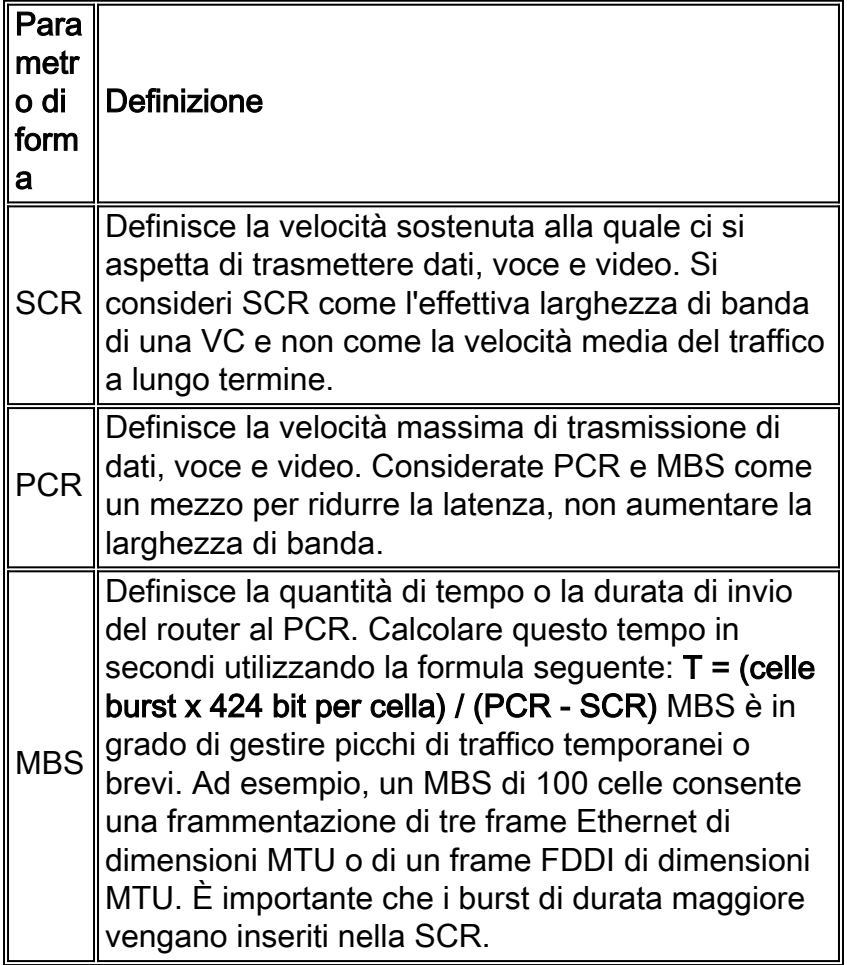

Nota: il valore MBS massimo per i moduli NM-1A-T3, NM-1A-E3 e NM-1A-OC3 è 200 celle. Fare riferimento a questo bug [CSCeb42179.](//www.cisco.com/cgi-bin/Support/Bugtool/onebug.pl?bugid=CSCeb42179) Il valore MBS massimo per i moduli PA-A3-OC3 e PA-A3- T3/E3 è 23376 celle. Fare riferimento a questo bug [CSCdk37079](//www.cisco.com/cgi-bin/Support/Bugtool/onebug.pl?bugid=CSCdk37079).

A partire dalla versione 12.3(5), il comportamento del valore MBS è stato rivisto per i PVC con PCR uguale a SCR. Se si considera che l'MBS mantiene la durata della frammentazione, quando PCR è uguale a SCR non è stata configurata una PCR maggiore di SCR e non verrà utilizzato il valore MBS. Anziché consentire all'utente di configurare un MBS, il valore predefinito sarà 1. Il comportamento precedente consentirebbe di configurare il MBS anche se il valore viene ignorato. L'esempio seguente mostra l'output di un router in cui il PCR è configurato per eguagliare l'SCR.

Di seguito è riportato un esempio di valore MBS quando PCR è uguale a SCR:

Router(config-if-atm-vc)#vbr-nrt ? <1-6093> Peak Cell Rate(PCR) in Kbps Router(config-if-atm-vc)#vbr-nrt 1000 ? <1-1000> Sustainable Cell Rate(SCR) in Kbps Router(config-if-atm-vc)#vbr-nrt 1000 1000 ? **<1-1> Maximum Burst Size(MBS) in Cells**  $\langle c \rangle$ 

Le implementazioni VBR-nrt seguono un algoritmo bucket o token bucket con perdita di dati. Per trasmettere una cella, un VC ATM deve avere un token nel bucket. L'algoritmo rifornisce i token

nel bucket alla velocità di SCR. Se un'origine è inattiva e non trasmette per un periodo di tempo, i token si accumulano nel bucket. Un VC ATM può utilizzare i token accumulati per burst alla velocità di PCR fino a quando il bucket non è vuoto, a quel punto i token sono di nuovo riforniti alla velocità di SCR.

Èimportante capire che la PCR è una rottura temporanea. La durata dell'invio al PCR deriva dal valore MBS convertito in "tempo sul cavo". Ad esempio, ricordare la formula precedente per calcolare il tempo della cella con un collegamento DS-1:

### 1 cella / 3622 celle al secondo = 276,04 microsecondi per cella ATM

Su un collegamento DS-1, un valore MBS di 100 equivale a una durata PCR di 2,8 secondi. Si consiglia di comprendere in che modo il valore MBS si traduce in una durata PCR durante il provisioning dei VC VBR-nrt.

Poiché la frammentazione della PCR è temporanea, configurare una VC come VBR-nrt se il traffico è bursty e può trarre vantaggio dalle brevi frammentazioni della PCR. In caso contrario, se il modello di traffico è il trasferimento di grandi quantità di dati, la PCR non offre praticamente alcun vantaggio. Il motivo è che per scoppiare a PCR, il VC ATM deve inviare per una certa durata sotto SCR. Vediamo alcuni esempi.

Si supponga di dover trasmettere un traffico interattivo costituito da un pacchetto da 1500 byte al secondo per un totale di 12 kbps. In questo esempio, il sovraccarico ATM verrà ignorato. Configurare un VBR-nrt utilizzando le seguenti specifiche:

- $\cdot$  PCR = 800 kbps
- $\cdot$  SCR = 64 kbps
- $\bullet$  MBS = 32 celle

Una PCR di 800 kbps indica che il primo pacchetto viene inviato in 15 microsecondi (pacchetto da 12 kbps / PCR da 800 kbps). Sono quindi necessari 187,5 microsecondi (pacchetto da 12 kbps/SCR da 64 kbps) perché il bucket di token venga rifornito. Il pacchetto successivo viene inviato in 15 microsecondi. In questo esempio viene mostrato come i picchi PCR riducono la latenza. Senza PCR, su una VC con solo un SCR di 64 kbps, ci vorrebbero 187,5 microsecondi per inviare il primo e il secondo pacchetto.

Si supponga ora di dover trasmettere un file di grandi dimensioni. Solo il primo pacchetto (probabile) viene inviato al PCR. La velocità media di trasferimento raggiungerà il picco dell'SCR poiché i token non possono accumularsi. Pertanto, la frammentazione VBR-nrt offre pochi vantaggi per trasferimenti di file di grandi dimensioni.

In questi esempi viene utilizzato un valore MBS che corrisponde esattamente alle dimensioni di un singolo pacchetto da 1500 byte. Alcune applicazioni, ad esempio alcune periferiche video, inviano pacchetti IP molto grandi fino a 64 kB. Questi pacchetti superano facilmente la MTU del collegamento e può essere utile inviare l'intero pacchetto come frammentazione. Pertanto, selezionare un MBS di 1334 celle derivato dalla formula di 64 kb di pacchetto / 48 byte di payload per cella.

Non esiste una definizione ufficiale di esplosione. Possiamo pensare a un'esplosione in termini di frame di dimensioni MTU o qualunque frame presenti nel modello di traffico. La cornice verrà quindi suddivisa in un certo numero di celle. Il meglio che possiamo fare è seguire i consigli e capire di nuovo quando utilizziamo l'MBS.

Se si configura PCR=SCR, il calcolo della frammentazione viene ignorato e il credito viene impostato su 1, indipendentemente dalle dimensioni della frammentazione. Per riassumere, quando si scelgono i parametri di traffic shaping per i VC VBR-nrt, si consiglia quanto segue:

- SCR: Questa velocità dovrebbe essere quella scelta se il traffico è vincolato a un circuito con velocità in bit costante e non si è interessati alla latenza. Questa è la vera larghezza di banda del sistema di videoconferenza.
- MBS: Questo numero di celle deve adattarsi alle dimensioni di burst tipiche previste per il traffico "bursty".
- PCR: Questo valore deve essere derivato in combinazione con MBS per ottenere la latenza desiderata per il traffico "bursty". Questo approccio permette di diminuire la latenza di un sistema di videoconferenza anziché aumentarne l'ampiezza di banda.

### <span id="page-11-0"></span>Visualizzazione dello burst VBR-nrt

Uno dei report più comuni al Cisco Technical Assistance Center è un errore nel vedere l'interfaccia ATM frammentata sul PCR configurato. È importante ricordare che l'interfaccia ATM frammenta, ma solo quando il VC ATM ha trasmesso per una durata inferiore all'SCR. Se il VC ATM ha sempre trasmesso a SCR, non si sono accumulati crediti burst.

Per "vedere" la frammentazione, Cisco consiglia di utilizzare la seguente procedura di prova se si ha accesso a un tester di cella ATM:

- 1. Configurare una PCR pari al doppio della velocità in kbps della SCR.
- 2. Avviare il tester di cella.
- 3. Avviare il generatore di traffico e trasmettere a una velocità superiore alla PCR.
- Consultare lo spazio intercellulare misurato sul tester cellulare. La frammentazione si 4. verificherà perché il tester di cella segnalerà un gap intercellulare inferiore.
- 5. Arrestare il tester e continuare l'invio al PCR sul generatore di traffico.
- 6. Riavviare il tester di cella. Soprattutto, non vedrete lo scoppio. Ciò è dovuto al fatto che il generatore di traffico ha sempre inviato il PCR (e/o il SCR). Il VC ATM non ha mai inviato dati al di sotto di SCR e quindi non ha mai accumulato abbastanza crediti da inviare di nuovo dati al di sopra di SCR.

Quando si configurano i valori di traffic shaping per un VBR-nrt VC, è possibile inserire eventuali burst prolungati nell'SCR. Come illustrato nella procedura di prova di cui sopra, l'MBS non è progettato per una trasmissione continua al di sopra dell'SCR.

## <span id="page-11-1"></span>Configurazione di valori di forma univoci in due endpoint

Nelle tipiche topologie di rete WAN (Wide Area Network) Hub e Spoke, il volume del traffico è asimmetrico, in cui più traffico fluisce verso il sito remoto rispetto a quello proveniente dal sito remoto. Queste configurazioni possono trarre vantaggio dal provisioning di un PVC (Permanent Virtual Circuit) asimmetrico, che utilizza valori di traffic shaping PCR e SCR diversi alle due estremità del router di un PVC nrt-VBR.

Vedere [Come entrambe le estremità del router di un PVC ATM devono utilizzare gli stessi valori di](//www.cisco.com/en/US/tech/tk39/tk51/technologies_tech_note09186a0080093d64.shtml) [Traffic Shaping?](//www.cisco.com/en/US/tech/tk39/tk51/technologies_tech_note09186a0080093d64.shtml) per indicazioni sulla configurazione di PVC asimmetrici.

Quando si configurano circuiti virtuali commutati (SVC) su un'interfaccia di router ATM, il comando

vbr-nrt accetta i parametri input-pcr, input-scr e input-mbs. Nell'esempio seguente vengono specificati un PCR di output e un SCR di 5 MB e un PCR e un SCR di input di 2,5 MB.

```
Router(config-subif)#svc nsap 47.00918100000000E04FACB401.00E04FACB401.00
Router(config-if-atm-vc)#vbr-nrt 1536 768 94 ?
   <1-1536> Input Peak Cell Rate(PCR) in Kbps
   <cr>
Router(config-if-atm-vc)#vbr-nrt 1536 768 94 1536 768 ?
   <1-65535> Input Maximum Burst Size(MBS) in Cells
   <cr>
```
Quando si specificano i parametri del traffico per un PVC, tenere presente che la stessa istruzione di configurazione vbr-nrt non consente di configurare questi valori poiché il VC non esegue alcuna segnalazione.

```
Router(config)#int atm6/6.1
Router(config-subif)#pvc 100/100
Router(config-if-atm-vc)#vbr-nrt 1536 1536 ?
  <1-1> Maximum Burst Size(MBS) in Cells
  <cr>
Router(config-if-atm-vc)#vbr-nrt 1536 1536 1 ?
<cr
```
### <span id="page-12-0"></span>Risoluzione dei problemi di Traffic Shaping

Ènecessario verificare di aver configurato correttamente il traffic shaping sui router. Senza il traffic shaping, le celle trasmesse dal router non saranno conformi al contratto di traffico con la rete ATM. Tale non conformità causerà violazioni e un'eccessiva perdita di celle se lo switch ATM è configurato per il monitoraggio del traffico.

I sintomi di parametri di traffic shaping non configurati correttamente includono:

- I ping piccoli sulla posizione più remota hanno esito positivo, ma le dimensioni del pacchetto più grandi hanno esito negativo.
- Alcune applicazioni, ad esempio Telnet, sembrano funzionare, mentre altre, ad esempio FTP (File Transfer Protocol), non funzionano.

Se si verificano questi sintomi, si consiglia di contattare il provider di rete ATM per verificare se gli switch eseguono la policy e se il VC ha subito una perdita di cellule. Quindi, determinare se sono necessarie modifiche alla configurazione del router.

### <span id="page-12-1"></span>Cadute di output

Poiché il traffic shaping limita l'output di un VC, si potrebbero verificare perdite di output sull'interfaccia ATM o su uno o più VC. Per istruzioni sulla risoluzione del problema, vedere [Risoluzione dei problemi di output sulle interfacce del router ATM.](//www.cisco.com/en/US/tech/tk39/tk48/technologies_tech_note09186a00800c93dc.shtml)

Una domanda frequente a Cisco TAC è perché si verificano cali nell'output anche se il VC sembra non raggiungere l'SCR configurato, come mostrato nell'output di show interface atm. In altre parole, perché la velocità in kbps dell'interfaccia non raggiunge mai l'SCR configurato (o la PCR se la PCR è uguale all'SCR)? Esistono diversi motivi per cui la velocità dell'interfaccia può essere

inferiore all'SCR:

- Il motore di shaping non conta la sequenza finale AAL5 e l'intestazione di cella ATM nella velocità in kbps visualizzata quando si utilizza il comando show interface atm.
- $\bullet$  Il modulo di gestione del shaping non fa distinzioni tra i byte di dati effettivi e il payload di riempimento o riempimento. Una cella ATM deve contenere 48 byte nel campo payload. Un'interfaccia ATM utilizza due celle per trasmettere un pacchetto IP di 64 byte. Nella seconda cella, il payload "sprecato" in forma di spaziatura interna viene conteggiato dallo switch ATM, ma ignorato dal router. Pertanto, un payload di cella inutilizzato può impedire al bit rate effettivo di raggiungere l'SCR.
- La velocità in bit media si basa su un intervallo di caricamento predefinito di 5 minuti. (Usare il comando load-interval interface per ridurre l'intervallo al valore più basso, 30 secondi.) I picchi di traffico possono superare l'SCR e la PCR per un breve periodo di tempo, causando cali di output anche se la velocità *a lungo termine* è inferiore all'SCR.

Pertanto, evitare di utilizzare l'unità di bit al secondo nell'output show interface atm per misurare l'accuratezza del traffic shaping. Si consiglia invece di convertire l'SCR in pacchetti al secondo. Un pacchetto di dimensioni maggiori dovrebbe produrre una velocità in bit più vicina all'SCR configurato. Inoltre, si consiglia di utilizzare un analizzatore del traffico ATM per misurare l'accuratezza del traffic shaping.

### <span id="page-13-0"></span>Errori ping

I VC ATM con un valore SCR molto basso possono riscontrare timeout di ping. Ad esempio, un pacchetto da 1500 byte equivale a 12.000 bit senza sovraccarico o a 13.200 bit con l'imposta del 10% sulle celle. La configurazione di un SCR di 8 kbps offre un tempo di trasmissione di due secondi, che corrisponde al timeout di ping predefinito. Pertanto, potrebbe essere necessario configurare un valore di timeout superiore per risolvere il problema.

Se la VC ATM è configurata con un valore SCR più alto e presenta errori di ping, eseguire test ping di varie dimensioni e monitorare i tempi di andata e ritorno stampati sullo schermo. Osservate i valori min/media/max di andata e ritorno.

1500 Byte Ping Results: Sending 5, 1500-byte ICMP Echos to 2.2.2.2, timeout is 2 seconds: !!!!! Success rate is 100 percent (5/5), round-trip min/avg/max = 420/1345/1732 ms

### <span id="page-13-1"></span>Raggruppamento celle

In teoria, un'interfaccia ATM dovrebbe programmare le celle di un VC ATM ad un ritmo regolare e con un gap inter-cellulare pari. Ad esempio, se si configura una VC ATM con un SCR di 500 kbps su un'interfaccia fisica DS-1, la VC deve essere assegnata ogni tre intervalli di tempo (velocità di linea 1500 kbps / SCR 500 kbps = 3).

In alcuni casi, lo scheduler sull'interfaccia del router ATM trasmette le celle adiacenti una dopo l'altra, anziché con lo spazio tra le celle previsto. Questa condizione viene definita raggruppamento di celle. Quando si verifica questa condizione, uno switch ATM può ragionevolmente determinare che la velocità in kbps trasmessa dal router supera tecnicamente la velocità consentita dal VC in quel determinato momento.

Gli switch ATM supportano un valore configurabile noto come CDVT (Cell delay variation tolerance), che implementa un "fattore di perdono" per il raggruppamento delle celle. In altre parole, perdona il router e il VC ATM se vengono trasmesse alcune celle in back e ritarda l'implementazione di una sanzione UPC. Il CDVT è misurato in secondi ed è progettato per contenere le violazioni apparenti del contratto di traffico.

# <span id="page-14-0"></span>Informazioni correlate

- [Configurazione del Traffic Shaping sugli adattatori porte ATM PA-A3 e PA-A6](//www.cisco.com/en/US/docs/routers/7200/design/ATM-traffic_management_guide/atmtshap.html?referring_site=bodynav)
- [Informazioni su Traffic Shaping con AIP](/content/en/us/support/docs/asynchronous-transfer-mode-atm/atm-traffic-management/10400-aip-traffic.html?referring_site=bodynav)
- [Le due estremità del router di un PVC ATM devono utilizzare gli stessi valori di Traffic](//www.cisco.com/en/US/tech/tk39/tk51/technologies_tech_note09186a0080093d64.shtml?referring_site=bodynav) [Shaping?](//www.cisco.com/en/US/tech/tk39/tk51/technologies_tech_note09186a0080093d64.shtml?referring_site=bodynav)
- [Risoluzione dei problemi di output sulle interfacce del router ATM](//www.cisco.com/en/US/tech/tk39/tk48/technologies_tech_note09186a00800c93dc.shtml?referring_site=bodynav)